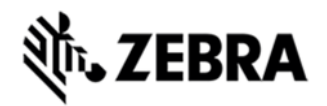

# **MC92 WM 6.5 PREMIUM - BSP V00.55.11 - HOTFIX CFE V01.01.00 PACKAGE RELEASE NOTES**

### INTRODUCTION

HotFix CFE (Cumulative Fixes from Engineering) Package contains multiple SPR Hotfixes into a single package. The HotFix CFE Package helps the end users to keep up to date with all the SPR hotfixes for given product software release / revision. HotFix CFE packages are validated only by engineering validation team and the package follows Zebra Technologies HotFix Package Policy.

[HotFix Support Policy](https://www.zebra.com/us/en/support-downloads/software/hotfix-support-policy.html)

#### DESCRIPTION

CFE package CFE\_MC92\_WM\_WW\_005511\_EN\_v010100\_e\_WB.cab/CFE\_MC92 WM\_WW\_005511\_EN\_v010100\_e\_NB.cab file includes the following HotFixes:

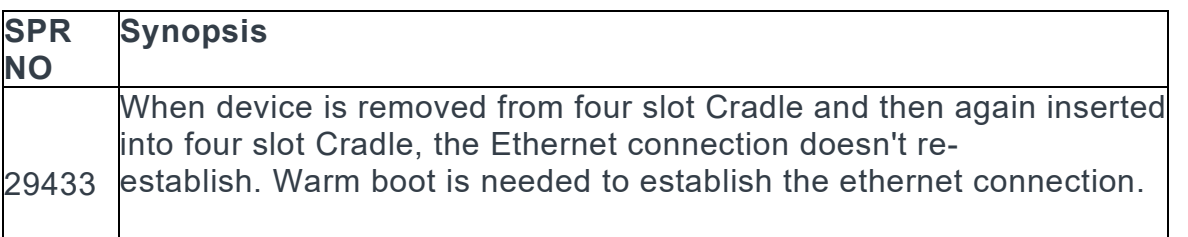

### PACKAGE DETAILS

CFE\_MC92\_WM\_WW\_005511\_EN\_v010100\_e\_WB.cab (CFE package with auto Warm boot)

CFE\_MC92\_WM\_WW\_005511\_EN\_v010100\_e\_NB.cab (CFE package without aut o Warm boot)

### DEVICE COMPATIBILITY

This HotFix CFE Package software release has been approved for use with the foll owing Zebra devices.

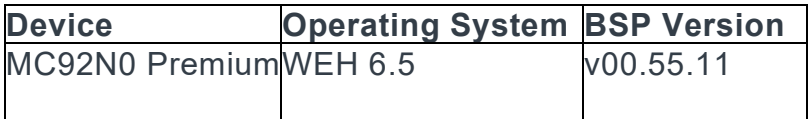

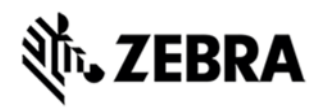

# INSTALLATION REQUIREMENTS

The HotFix CFE cab can be deployed to the Mobile device through any one of the b elow mentioned methods. For installing the cab, the users should have at least one of the below mentioned tools.

- Windows Mobile Device Center (For Windows Desktops)
- SD Cards / Micro SD cards
- MDM Set up

# INSTALLATION INSTRUCTIONS

#### **For Normal installation of the PATCH:**

Windows Mobile Device Center Installation Instructions:

1.

Copy "CFE\_MC92\_WM\_WW\_005511\_EN\_v010100\_e\_WB.cab" file to the Applicati on folder on the device.

#### 2.

Deploy the solution by tapping on the "CFE\_MC92\_WM\_WW\_005511\_EN\_v01010 0 e WB.cab" file.

3.

After successful deployment of the "CFE\_MC92\_WM\_WW\_005511\_EN\_v010100 e\_WB.cab" file, device will do an automatic warm boot.

SD Cards / Micro SD cards Installation Instructions:

1.

Copy "CFE\_MC92\_WM\_WW\_005511\_EN\_v010100\_e\_WB.cab" file to the SD card.

2.

Deploy the solution by tapping on the "CFE\_MC92\_WM\_WW\_005511\_EN\_v01010 0 e WB.cab"

3.

After successful deployment of the "CFE\_MC92\_WM\_WW\_005511\_EN\_v010100 e\_WB.cab" file, device will do an automatic warm boot.

#### **For MSP or REMOTE installation of the PATCH:**

1. Set up MDM (MSP, Soti, Airwatch, etc..) to send "CFE\_MC92\_WM\_WW\_005511\_EN\_v010100\_e\_NB.cab" file to the application folder of the device

2.

To deploy the solution, setup in MDM to install the cab file "CFE\_MC92\_WM\_WW\_ 005511\_EN\_v010100\_e\_NB.cab" file.

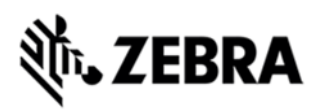

3.

Changes will take effect after a manual reboot of the terminal or if MDM reboots de vice.

RELEASE DATE

May, 2016